<span id="page-0-3"></span><span id="page-0-2"></span><span id="page-0-1"></span><span id="page-0-0"></span>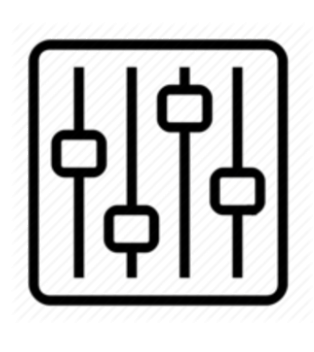

http://wiki.homerecz.com

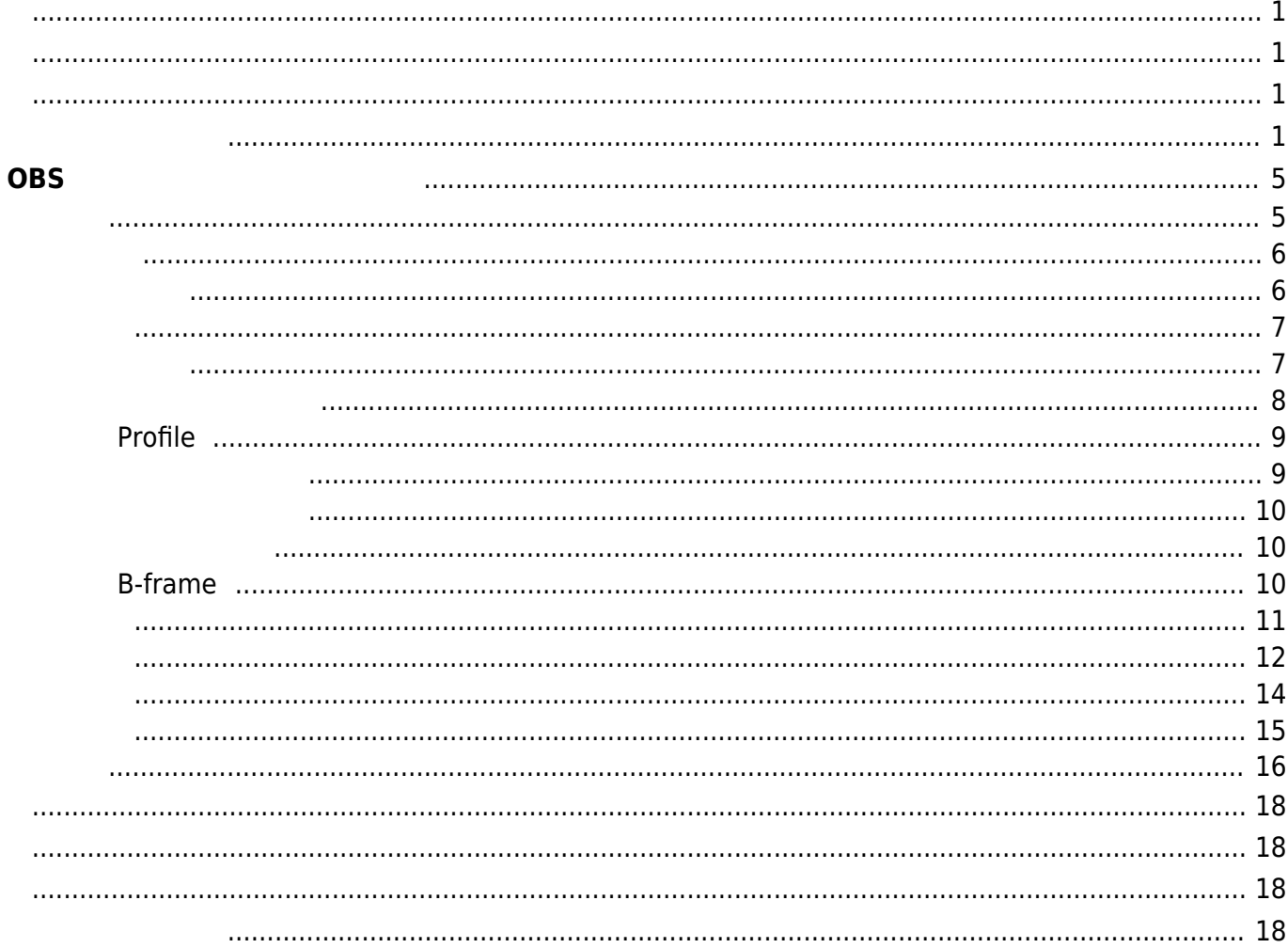

# <span id="page-4-1"></span><span id="page-4-0"></span>**OBS 설정의 중요한 부분들 설명**

# **RTMP**

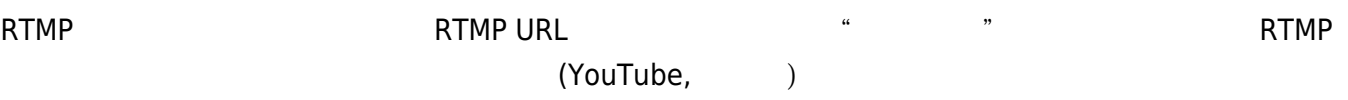

**• RTMP** :

 $\mathbf{d}$ 

**[트림](https://wiki.homerecz.com/doku.php/%EC%9D%8C%ED%96%A5/signal_processor/preamp/gain_trim) 키 : 암호**  $\bullet$ 

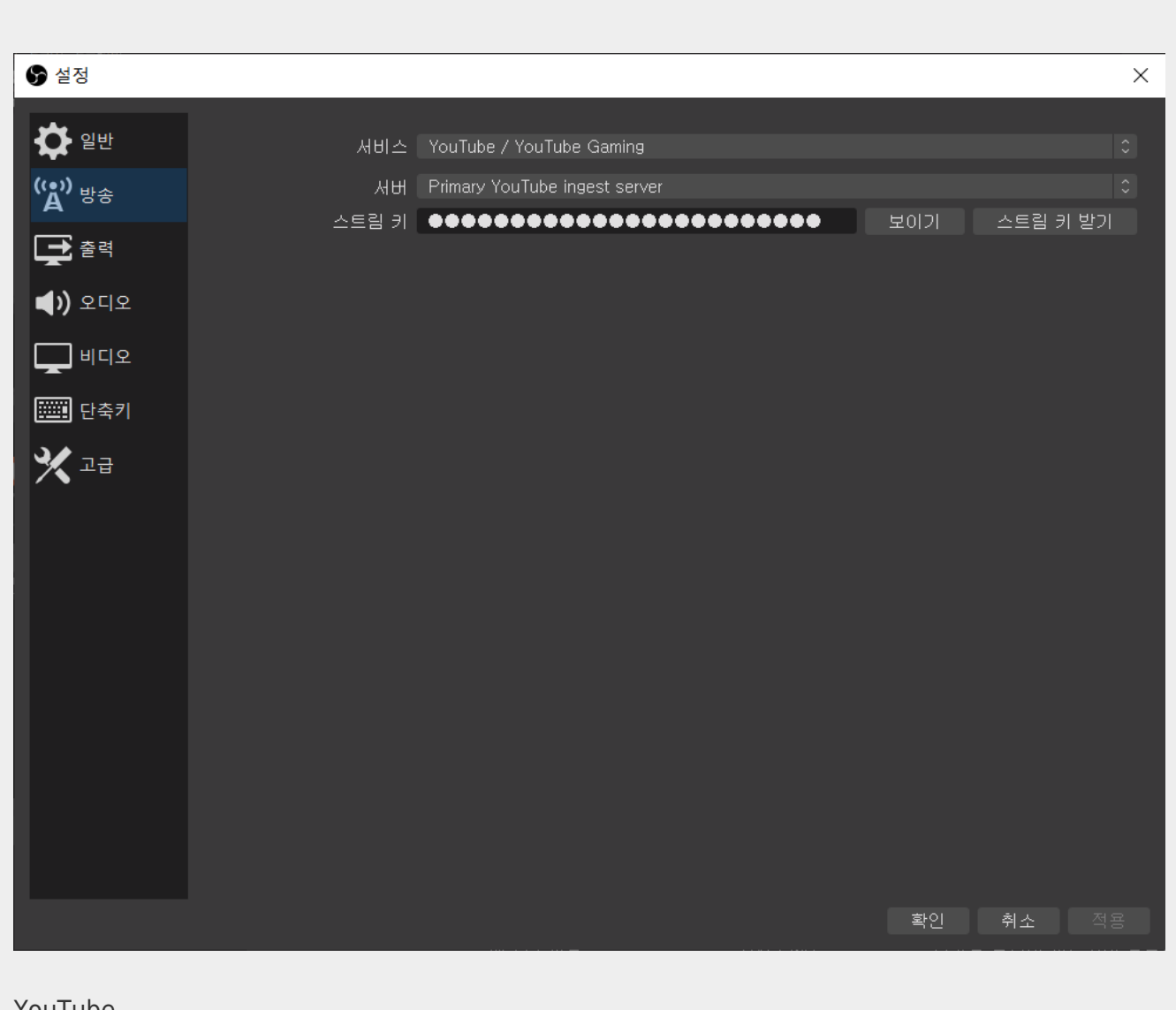

YouTube

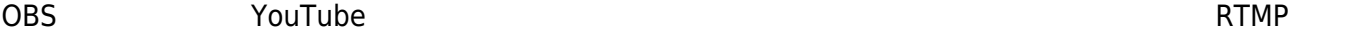

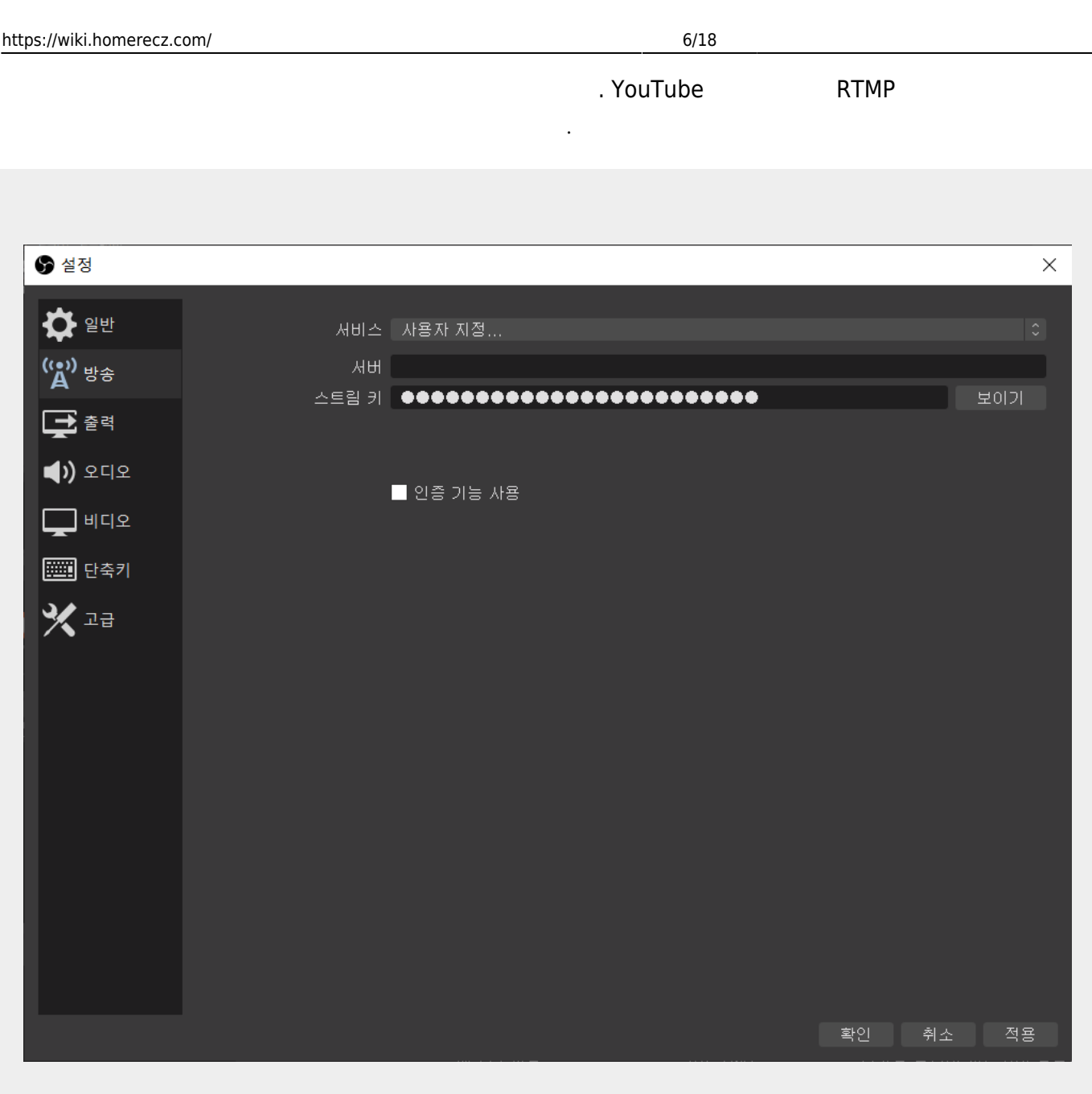

RTMP

<span id="page-5-1"></span>설정을 할 수 있습니다.

대하여만 설명하도록 하겠습니다.

<span id="page-5-0"></span> $R\text{-}\textsf{IMP}$  , we are  $\textsf{P}\text{-}\textsf{C}$ 

-  $\frac{1}{\sqrt{2\pi}}$  /  $\frac{1}{\sqrt{2\pi}}$  /  $\frac{1}{\sqrt{2\pi}}$  /  $\frac{1}{\sqrt{2\pi}}$  /  $\frac{1}{\sqrt{2\pi}}$  /  $\frac{1}{\sqrt{2\pi}}$  /  $\frac{1}{\sqrt{2\pi}}$  /  $\frac{1}{\sqrt{2\pi}}$  /  $\frac{1}{\sqrt{2\pi}}$  /  $\frac{1}{\sqrt{2\pi}}$  /  $\frac{1}{\sqrt{2\pi}}$  /  $\frac{1}{\sqrt{2\pi}}$  /  $\frac{1}{\sqrt{2\pi}}$ 

<span id="page-6-0"></span>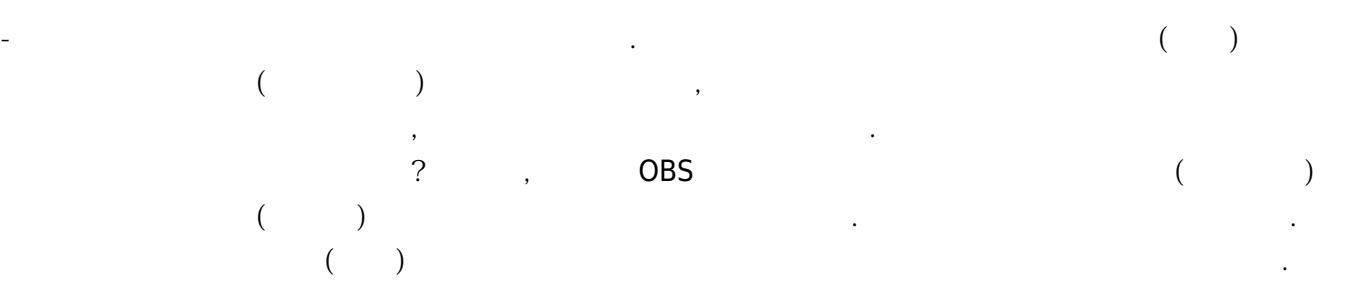

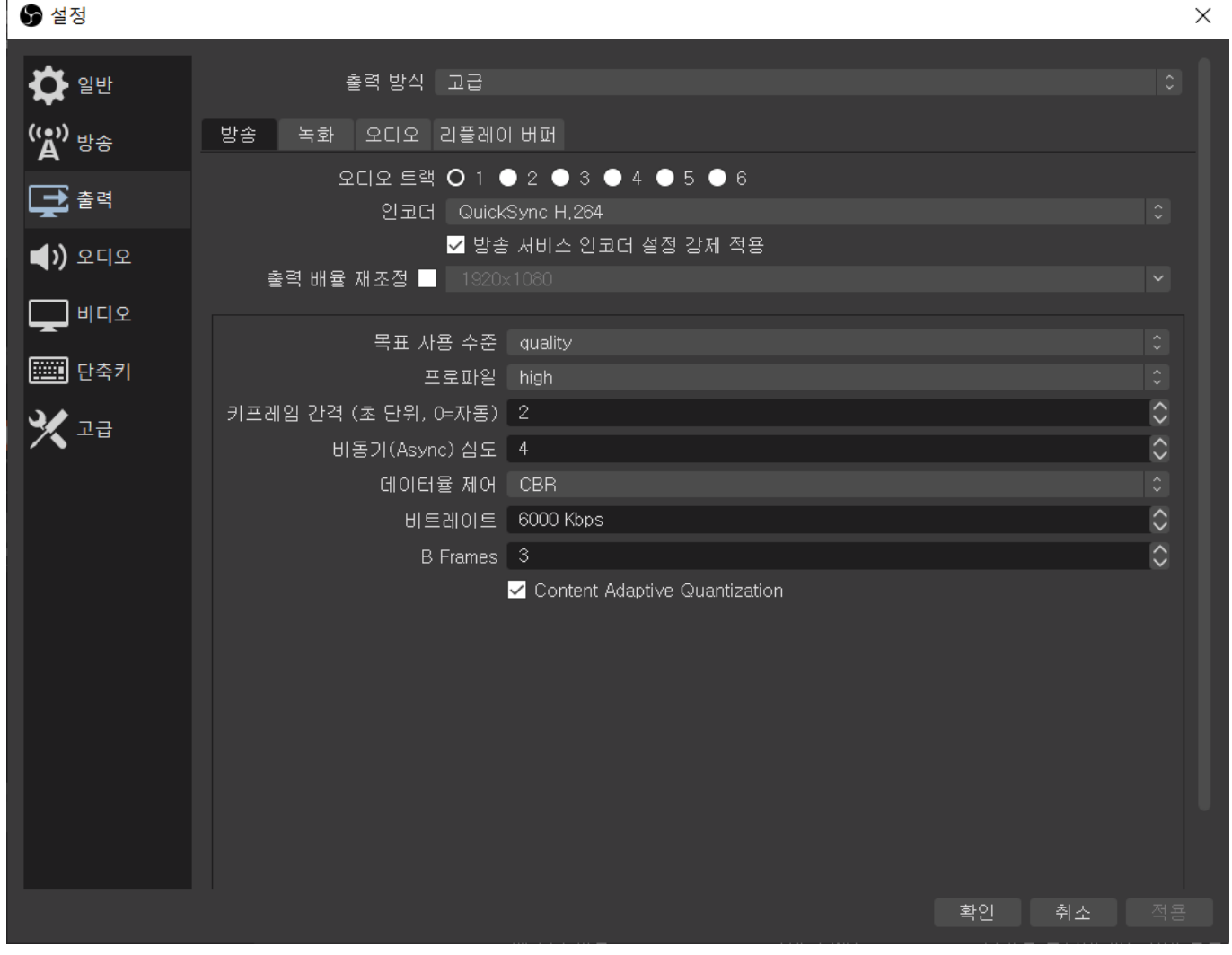

<span id="page-6-1"></span>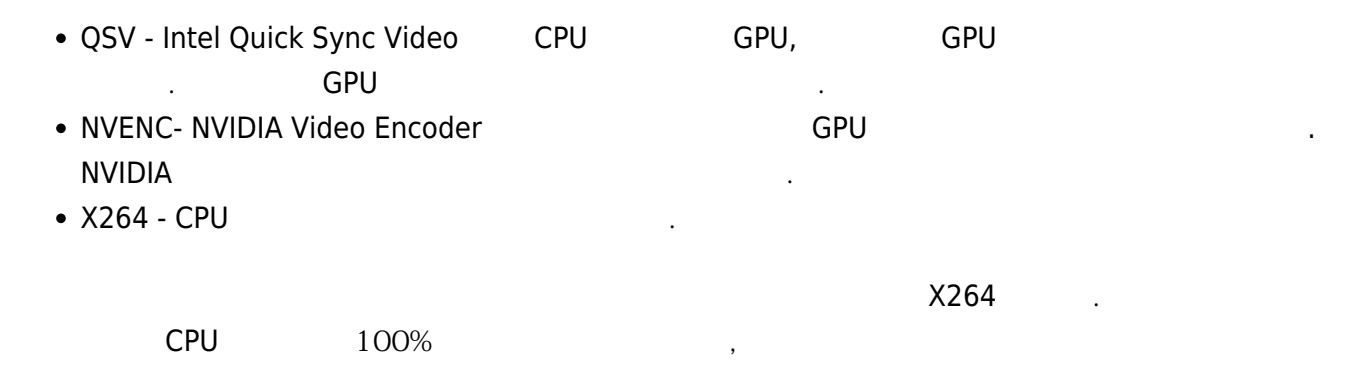

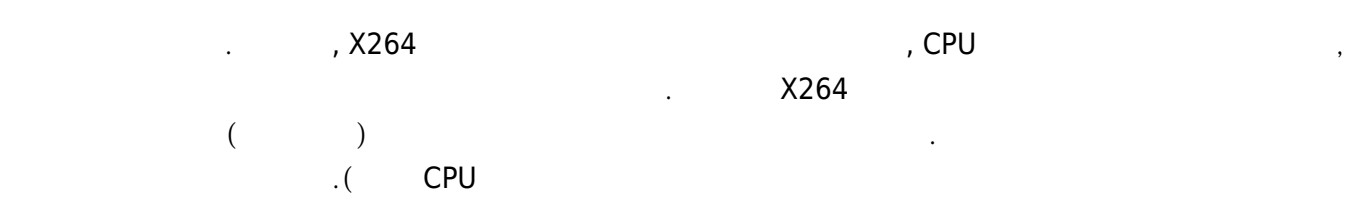

습니다.)

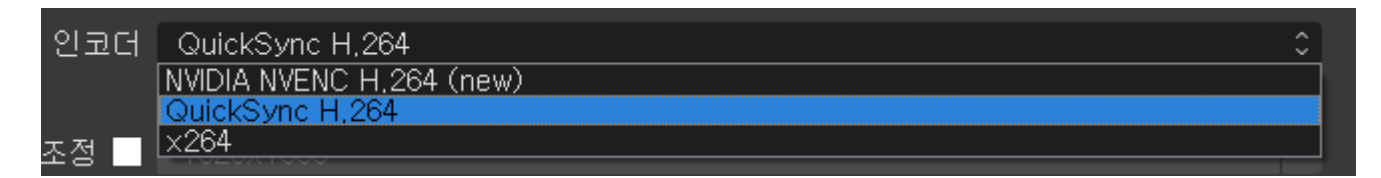

#### NVENC QSV GPU [파워](https://wiki.homerecz.com/doku.php/%EC%9D%8C%ED%96%A5/electric_circuit/formula_wheel)의 영향을 받게 되는 데 소스 영상이 해상도 같이 해상도가 되는데 소스 영상이 해상도가 되는데 소스 영상이 해상도가 되는데 소스 영상이 해상도가 되는데 소스 영상이 해상도

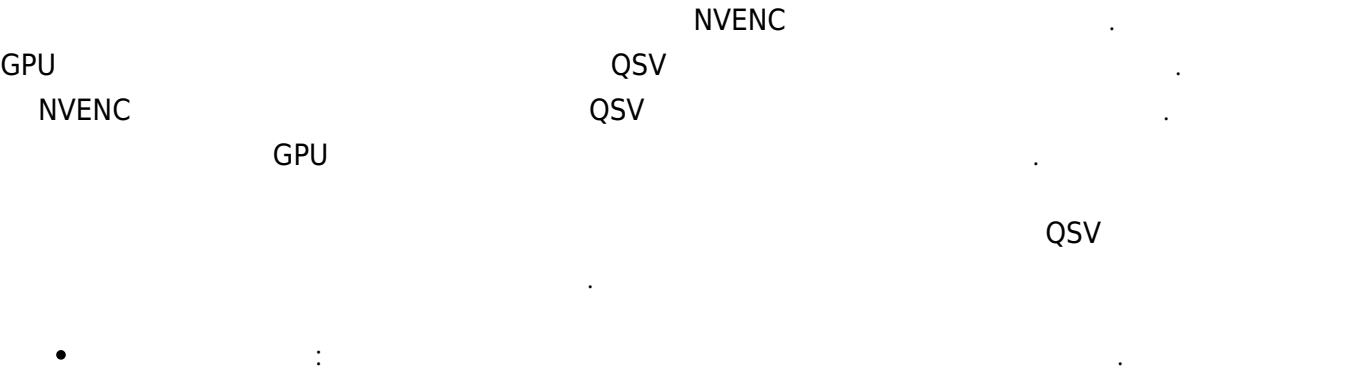

**GPU CPU** 검색 검색

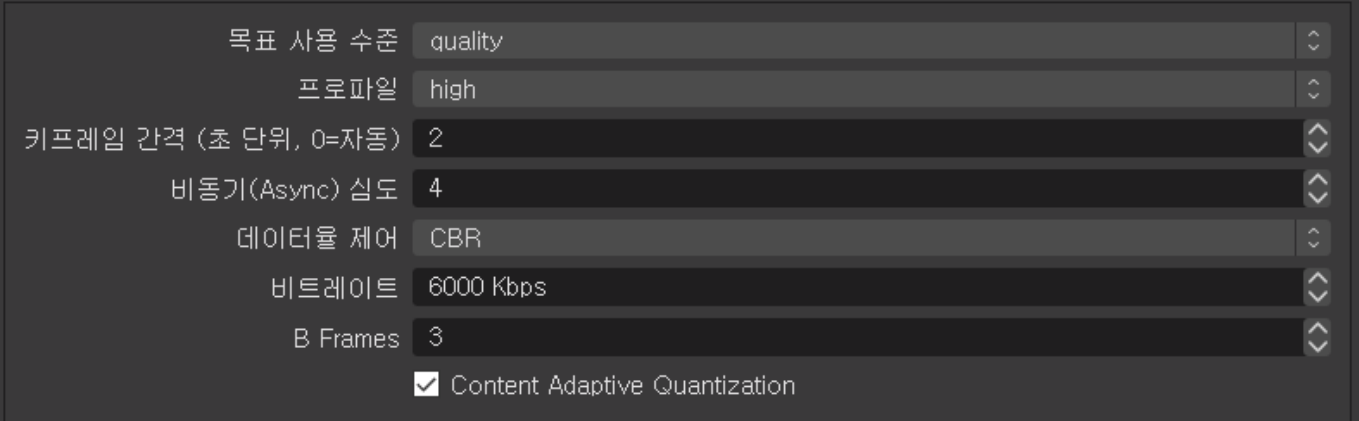

- <span id="page-7-0"></span>• Quality :
- **[Balanced](https://wiki.homerecz.com/doku.php/%EC%9D%8C%ED%96%A5/analog/balanced) :**
- Speed :
- Slow, Fast :

Quality **Example 2008** All the All the Second Second Second Second Second Second Second Second Second Second Second Second Second Second Second Second Second Second Second Second Second Second Second Second Second Second S

정도가 줄어들지만 화질은 더더욱 안좋아지게 됩니다. [Balanced](https://wiki.homerecz.com/doku.php/%EC%9D%8C%ED%96%A5/analog/balanced)를 기본으로 사용하고 조금 GPU [파워](https://wiki.homerecz.com/doku.php/%EC%9D%8C%ED%96%A5/electric_circuit/formula_wheel)

**Quality** 고객들은 실정하면 참 실정하면 하는 일이 되어 있습니다.

는 속도와 품질이 들어 들어 들어 있다. [인코딩](https://wiki.homerecz.com/doku.php/%EC%BB%B4%ED%93%A8%ED%84%B0/encoding) 속도가 빠르면 영상이 있다. [인코딩](https://wiki.homerecz.com/doku.php/%EC%BB%B4%ED%93%A8%ED%84%B0/encoding) 속도가 빠르면 영상이 있다. 인코딩 속도가 빠르면 영상이 있다. 인코딩 속도가 빠르면 영상이 인코딩에 의해 및 대

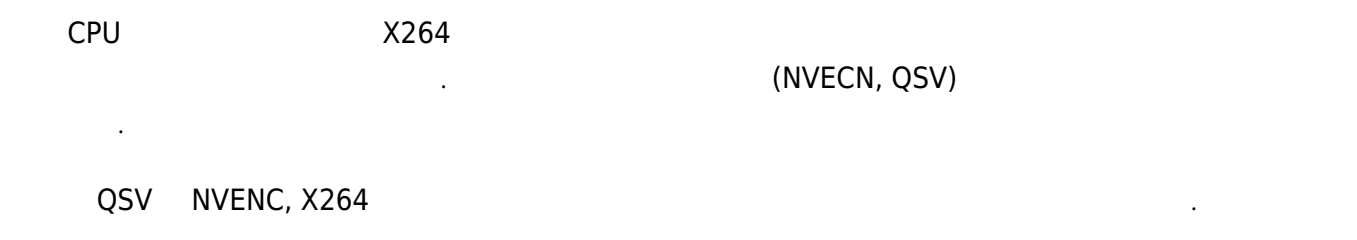

QSV NVENC, X264 H.264

### <span id="page-8-0"></span>**Profile**

#### $H.264/AVC$

은 전부 비슷비슷합니다.

- Baseline= ,
- $\bullet$  Main =
- $\bullet$  High  $=$

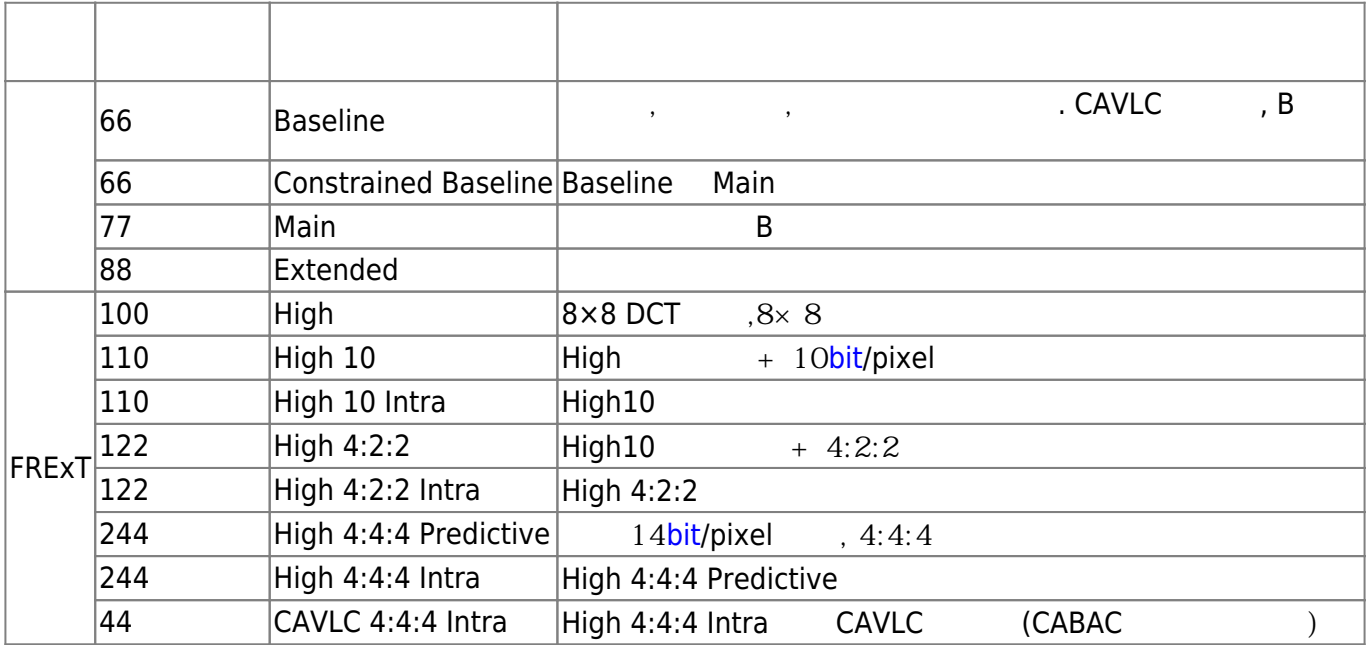

 $\frac{1}{2}$  ,  $\frac{1}{2}$  ,  $\frac{1}{2}$  ,  $\frac{1}{2}$  ,  $\frac{1}{2}$ 

**이 [키프레임](https://wiki.homerecz.com/doku.php/%EB%B0%A9%EC%86%A1%EC%98%81%EC%83%81/framerate)은?**

하면 영상의 용량이 너무 커지게 됩니다.

영상 압축 [기술에](https://wiki.homerecz.com/doku.php/%EC%9D%8C%ED%96%A5/start)서 가장 중요한 부분이라고 볼 수 있겠죠. 키[프레임을](https://wiki.homerecz.com/doku.php/%EB%B0%A9%EC%86%A1%EC%98%81%EC%83%81/framerate) 쓰지 않고 모든 [프레임](https://wiki.homerecz.com/doku.php/%EB%B0%A9%EC%86%A1%EC%98%81%EC%83%81/framerate)을 다 저장

<span id="page-8-1"></span>만 저장하는 방식이 이용되고 있습니다. 그중에서 키[프레임은](https://wiki.homerecz.com/doku.php/%EB%B0%A9%EC%86%A1%EC%98%81%EC%83%81/framerate) 그 키가 되는 [프레임](https://wiki.homerecz.com/doku.php/%EB%B0%A9%EC%86%A1%EC%98%81%EC%83%81/framerate)으로 삭제되는 정보가

있습니다. 또한 영상을 멈췄을 때 표시되는 간격이 바로 이 키[프레임](https://wiki.homerecz.com/doku.php/%EB%B0%A9%EC%86%A1%EC%98%81%EC%83%81/framerate) 간격입니다.

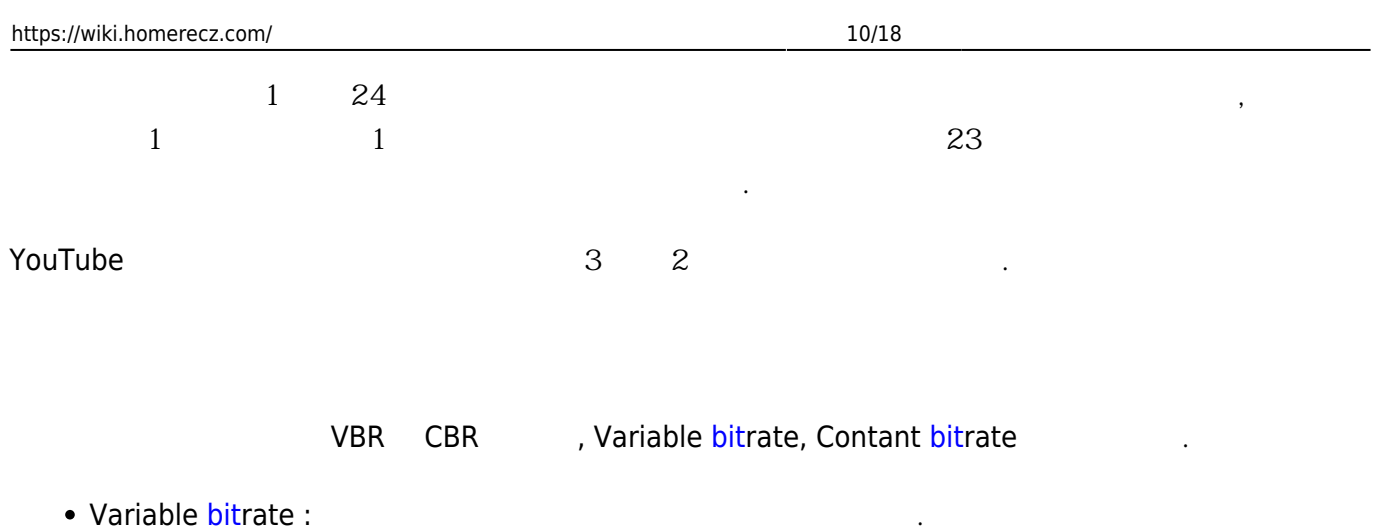

<span id="page-9-0"></span>Constant [bit](https://wiki.homerecz.com/doku.php/%EC%9D%8C%ED%96%A5/digital/pcm/bit_depth)rate :

<span id="page-9-1"></span>[비트레](https://wiki.homerecz.com/doku.php/%EC%9D%8C%ED%96%A5/digital/pcm/bit_depth)이트는 라이브 [플랫폼에](https://wiki.homerecz.com/doku.php/%EB%AE%A4%EC%A7%81_%EB%B9%84%EC%A6%88%EB%8B%88%EC%8A%A4/digital_music_store)서 해상도에 따라서 권장하는 [비트](https://wiki.homerecz.com/doku.php/%EC%9D%8C%ED%96%A5/digital/pcm/bit_depth)레이트가 있으며, 해당 [플랫폼에](https://wiki.homerecz.com/doku.php/%EB%AE%A4%EC%A7%81_%EB%B9%84%EC%A6%88%EB%8B%88%EC%8A%A4/digital_music_store) 문의 하거나, 제시하는 문서가 있기도 합니다.

### YouTube 의 기술의 기술의 기술을 만들 때 지정할 수 있는 기술의 기술을 받아 있다. 이 기술의 기술의 기술의 기술을 만들 때 지정할 수 있는 것이다. OBS A THE TEST THE TEST THE TEST THE TEST THE TEST THE TEST THE TEST THE TEST THE TEST THE TEST THE TEST THE T

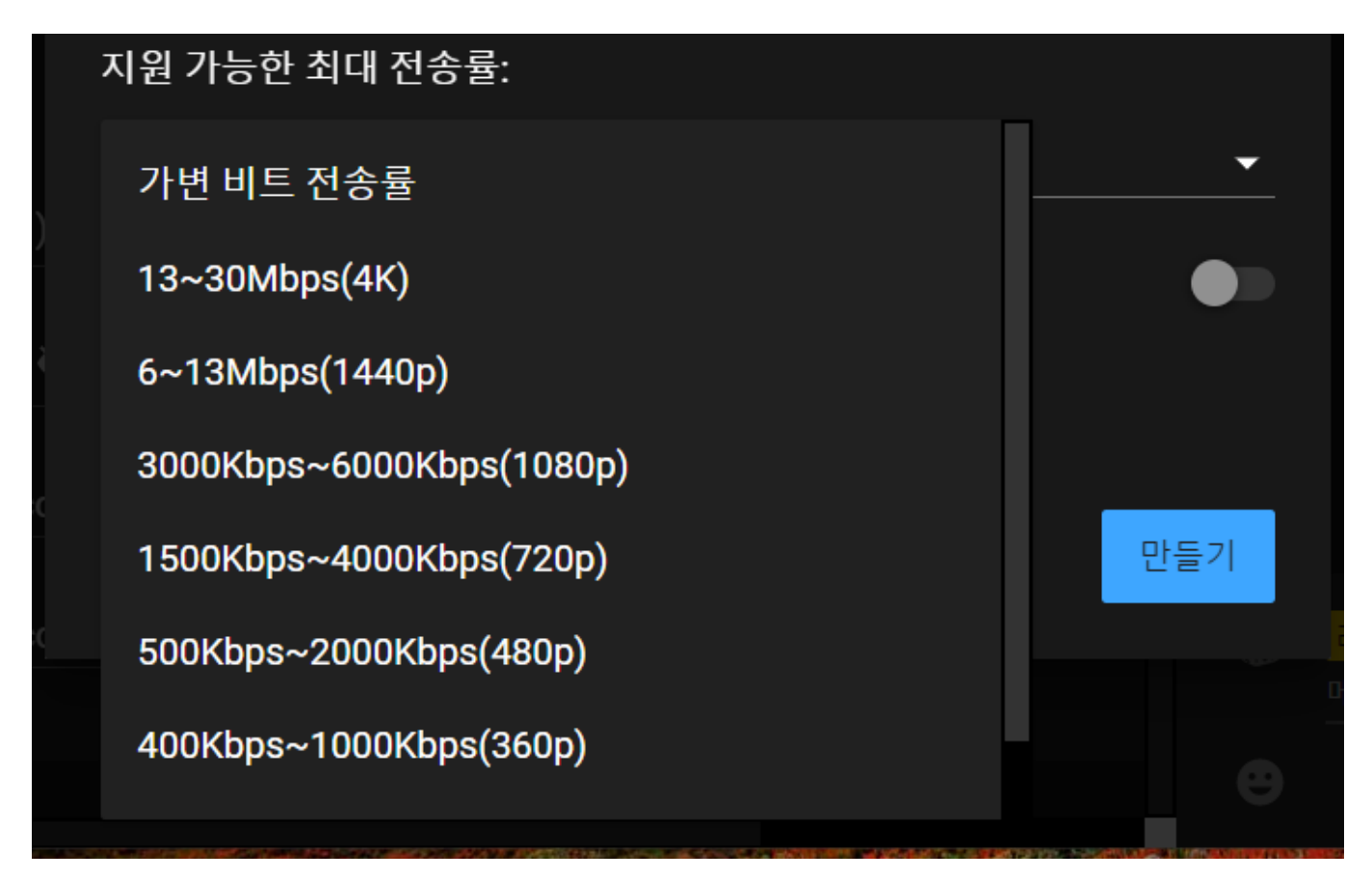

## <span id="page-9-2"></span>**B-frame**

 $\ddotsc$ 

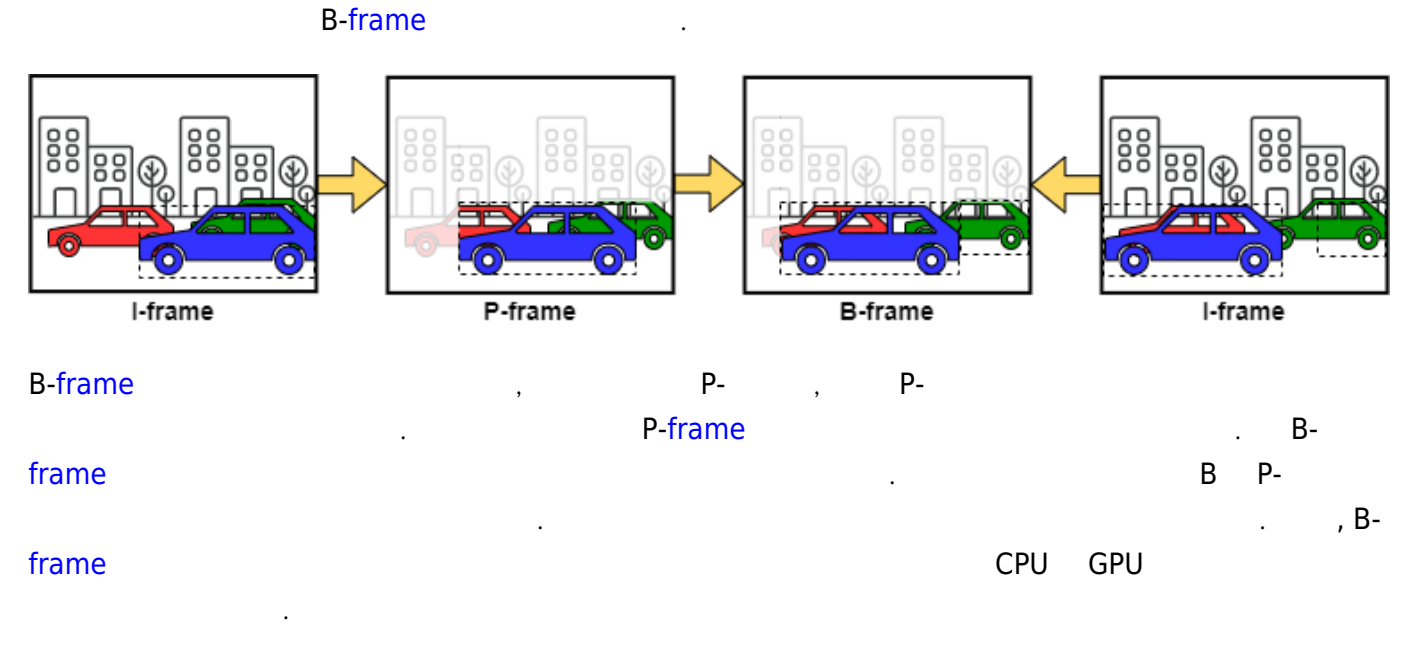

P[-frame](https://wiki.homerecz.com/doku.php/%EB%B0%A9%EC%86%A1%EC%98%81%EC%83%81/framerate) B-[frame](https://wiki.homerecz.com/doku.php/%EB%B0%A9%EC%86%A1%EC%98%81%EC%83%81/framerate) . P-frame

로써 영상의 용량을 많이 줄일 수 있습니다.

비하여, B[-frame](https://wiki.homerecz.com/doku.php/%EB%B0%A9%EC%86%A1%EC%98%81%EC%83%81/framerate)은 앞과 뒤의 [프레임](https://wiki.homerecz.com/doku.php/%EB%B0%A9%EC%86%A1%EC%98%81%EC%83%81/framerate)을 서로 비교하여 변동 된 정보를 찾아내서 기록하는 방식이라는 점

. Bi-directional predicted

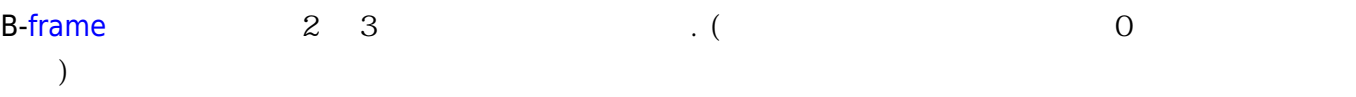

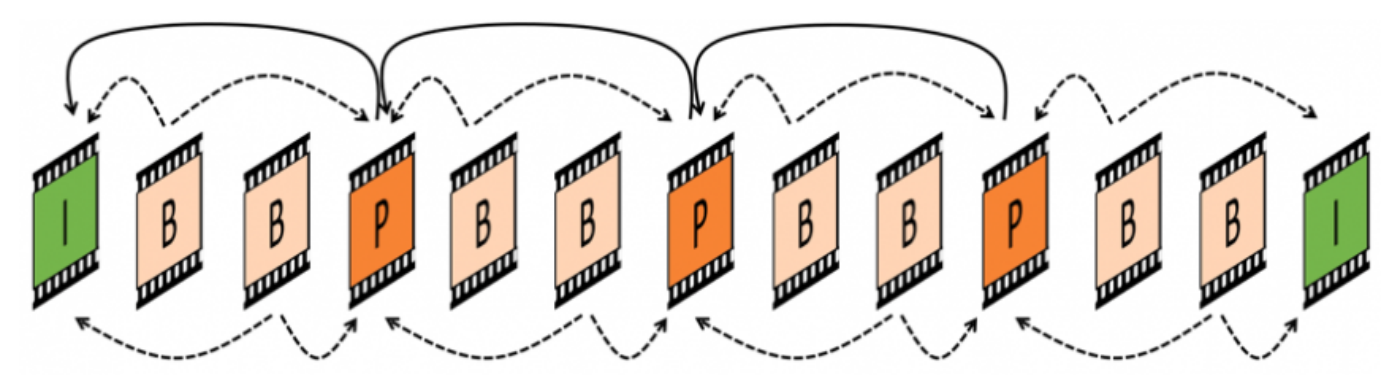

- I[-frame](https://wiki.homerecz.com/doku.php/%EB%B0%A9%EC%86%A1%EC%98%81%EC%83%81/framerate) : Infra[-frame](https://wiki.homerecz.com/doku.php/%EB%B0%A9%EC%86%A1%EC%98%81%EC%83%81/framerate)
- P[-frame](https://wiki.homerecz.com/doku.php/%EB%B0%A9%EC%86%A1%EC%98%81%EC%83%81/framerate) : Predicted[-frame](https://wiki.homerecz.com/doku.php/%EB%B0%A9%EC%86%A1%EC%98%81%EC%83%81/framerate)
- B-[frame](https://wiki.homerecz.com/doku.php/%EB%B0%A9%EC%86%A1%EC%98%81%EC%83%81/framerate) : Bi-directional Predicted-[frame](https://wiki.homerecz.com/doku.php/%EB%B0%A9%EC%86%A1%EC%98%81%EC%83%81/framerate)

대체적으로 방송탭의 인코더 옵션과 비슷합니다.

<span id="page-10-0"></span>녹화에서는 방송 송출이 아[닌 레코딩에](https://wiki.homerecz.com/doku.php/%EC%9D%8C%ED%96%A5/audio_production/recording/start) 사용될 인코더의 스펙을 지정합니다.

다만 녹화인 만큼, 방송 [플랫폼](https://wiki.homerecz.com/doku.php/%EB%AE%A4%EC%A7%81_%EB%B9%84%EC%A6%88%EB%8B%88%EC%8A%A4/digital_music_store)이 원하는 [비트레](https://wiki.homerecz.com/doku.php/%EC%9D%8C%ED%96%A5/digital/pcm/bit_depth)이트가 아닌, 더 높은 [비트레](https://wiki.homerecz.com/doku.php/%EC%9D%8C%ED%96%A5/digital/pcm/bit_depth)이트를 설정함으로써, 녹화

되는 영상의 화질을 좋게 만들 수 있습니다. 하지만, 녹화되는 파일 용량이 커지게 됩니다.

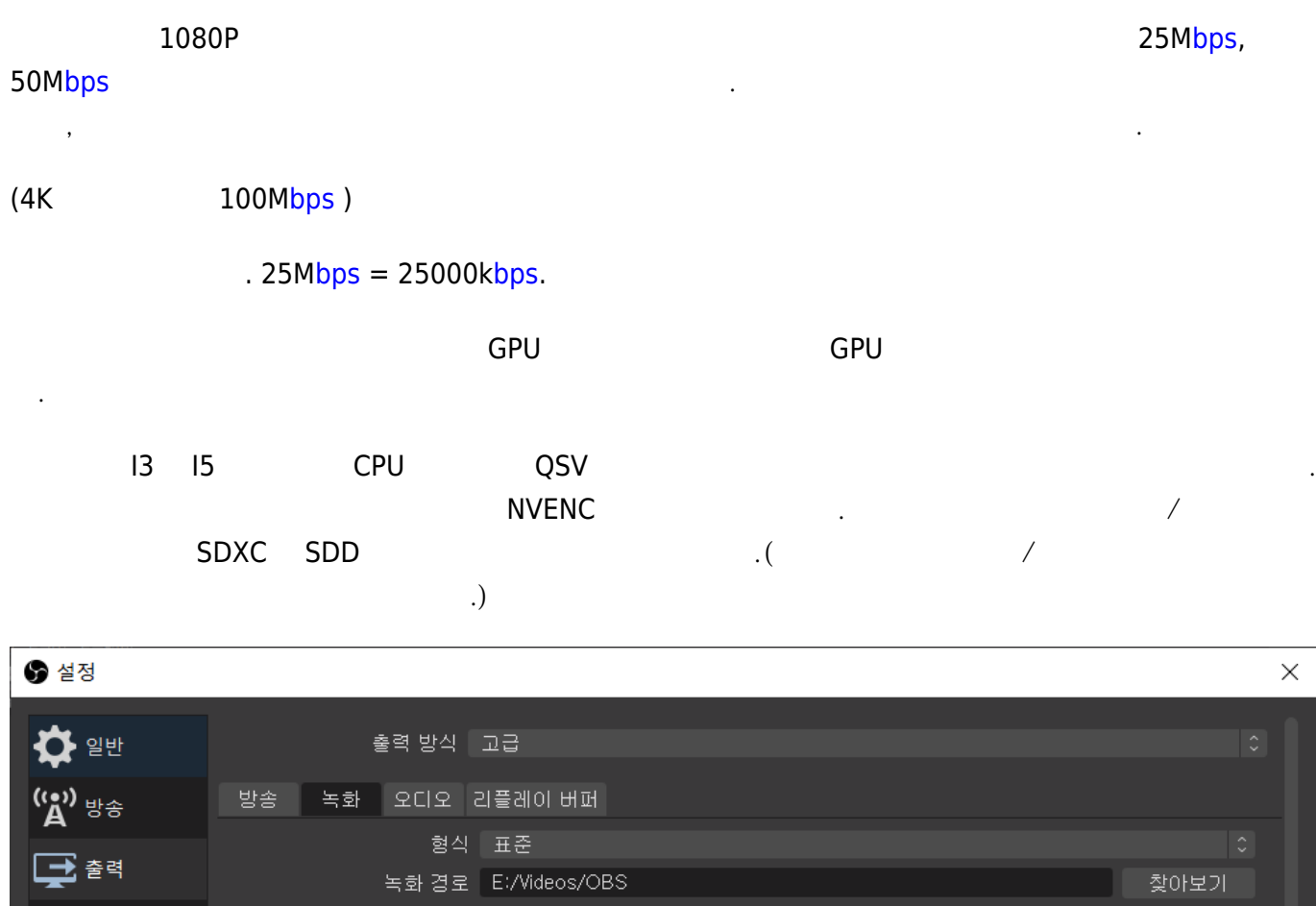

<span id="page-11-0"></span>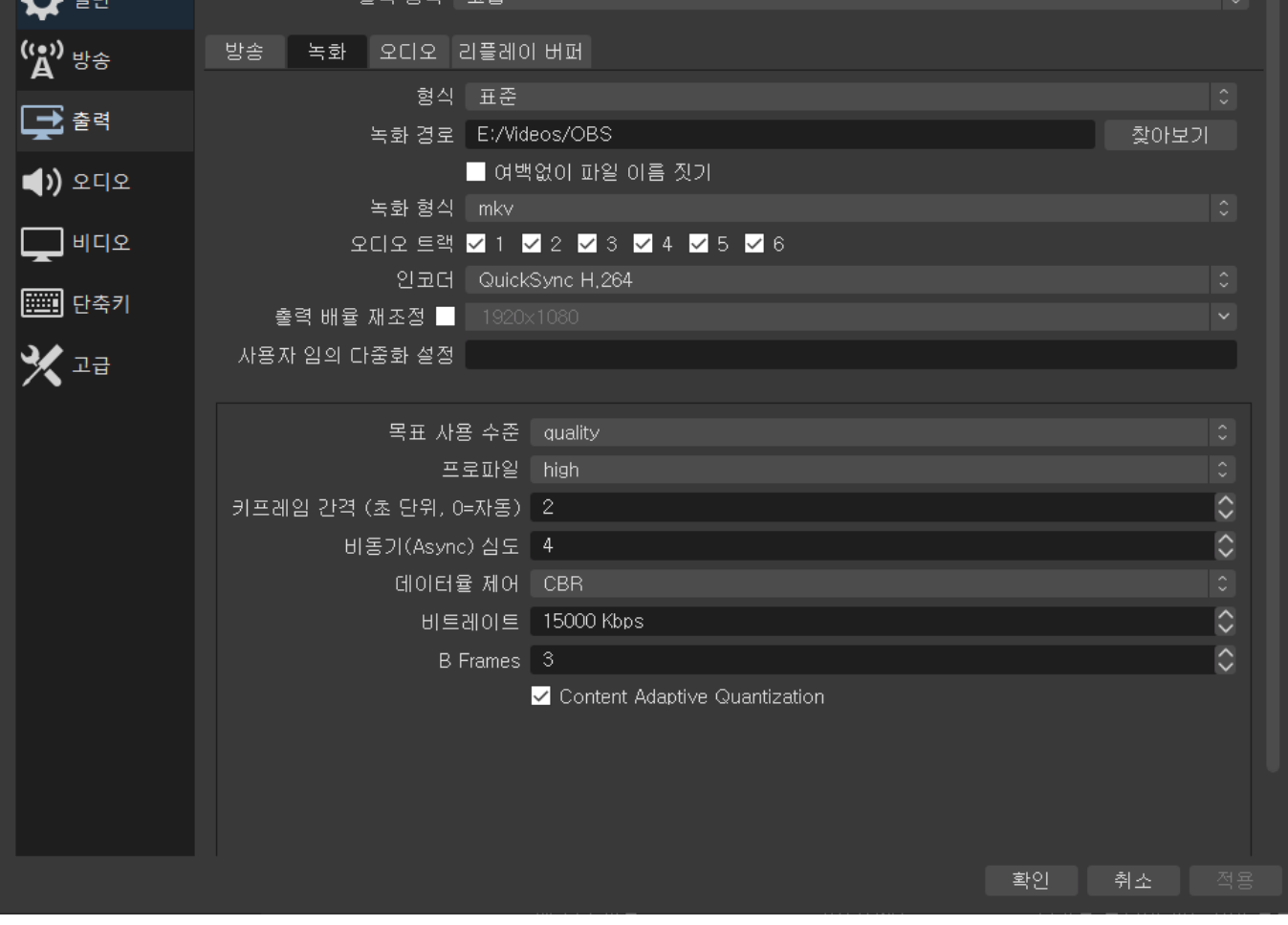

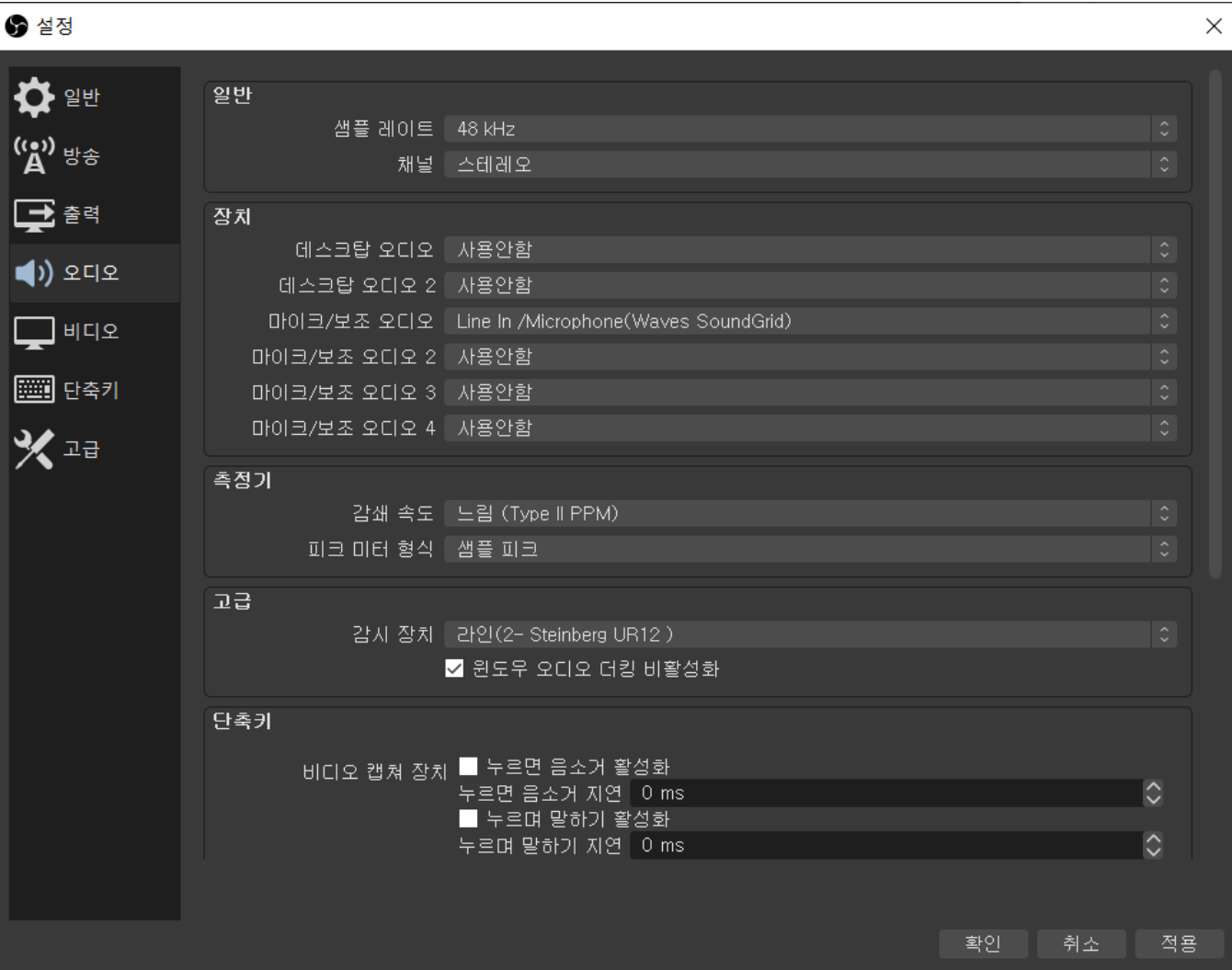

- المائية المساحة المواطنية المساحة المساحة المساحة المساحة المساحة المساحة المساحة المساحة المساحة المساحة المساحة
- $\frac{1}{\sqrt{2}}$  2lementary  $\frac{1}{\sqrt{2}}$  ,  $\frac{1}{\sqrt{2}}$  ,  $\frac{1}{\sqrt{2}}$
- $\sim$  300  $\sim$  300  $\mu$  300  $\mu$  300  $\mu$  300  $\mu$  300  $\mu$  300  $\mu$  300  $\mu$  300  $\mu$
- 항상 [오디오](https://wiki.homerecz.com/doku.php/%EC%9D%8C%ED%96%A5/start) [믹서](https://wiki.homerecz.com/doku.php/%EC%9D%8C%ED%96%A5/mixingconsole/start)에 떠있게 됩니다. 데스크탑 [오디오](https://wiki.homerecz.com/doku.php/%EC%9D%8C%ED%96%A5/start)-컴퓨터에서 나오는 [소리](https://wiki.homerecz.com/doku.php/acoustics/sound/start)
- $\sqrt{2}$  2  $\sqrt{2}$  2  $\sqrt{2}$  2  $\sqrt{2}$  3  $\sqrt{2}$  3  $\sqrt{2}$  3  $\sqrt{2}$  3  $\sqrt{2}$  3  $\sqrt{2}$  3  $\sqrt{2}$  3  $\sqrt{2}$  3  $\sqrt{2}$  3  $\sqrt{2}$  3  $\sqrt{2}$  3  $\sqrt{2}$  3  $\sqrt{2}$  3  $\sqrt{2}$  3  $\sqrt{2}$  3  $\sqrt{2}$  3  $\sqrt{2}$  3  $\sqrt{2}$  3  $\sqrt{2}$  3
- 주지만 CPU 사용량이 많아집니다.
- (Monitoring) -
- 

### . [True-peak](https://wiki.homerecz.com/doku.php/%EC%9D%8C%ED%96%A5/level/true_peak)

- $\,$ ,  $\,$ 디폴트로 꺼져 있습니다. [헤드폰](https://wiki.homerecz.com/doku.php/%EC%9D%8C%ED%96%A5/earphone_and_headphone/headphone) 등으로 [모니터](https://wiki.homerecz.com/doku.php/%EC%9D%8C%ED%96%A5/hardware/monitor/start)링이 필요할 시에 켜서 사용하면 됩니다. [모니터](https://wiki.homerecz.com/doku.php/%EC%9D%8C%ED%96%A5/hardware/monitor/start) 은 [편집](https://wiki.homerecz.com/doku.php/%EC%9D%8C%ED%96%A5/audio_production/editing)- [오디오](https://wiki.homerecz.com/doku.php/%EC%9D%8C%ED%96%A5/start) 고급 설정 에서 지정할 수 있습니다.
	-

https://wiki.homerecz.com/ 14/18

 $\bullet$ 

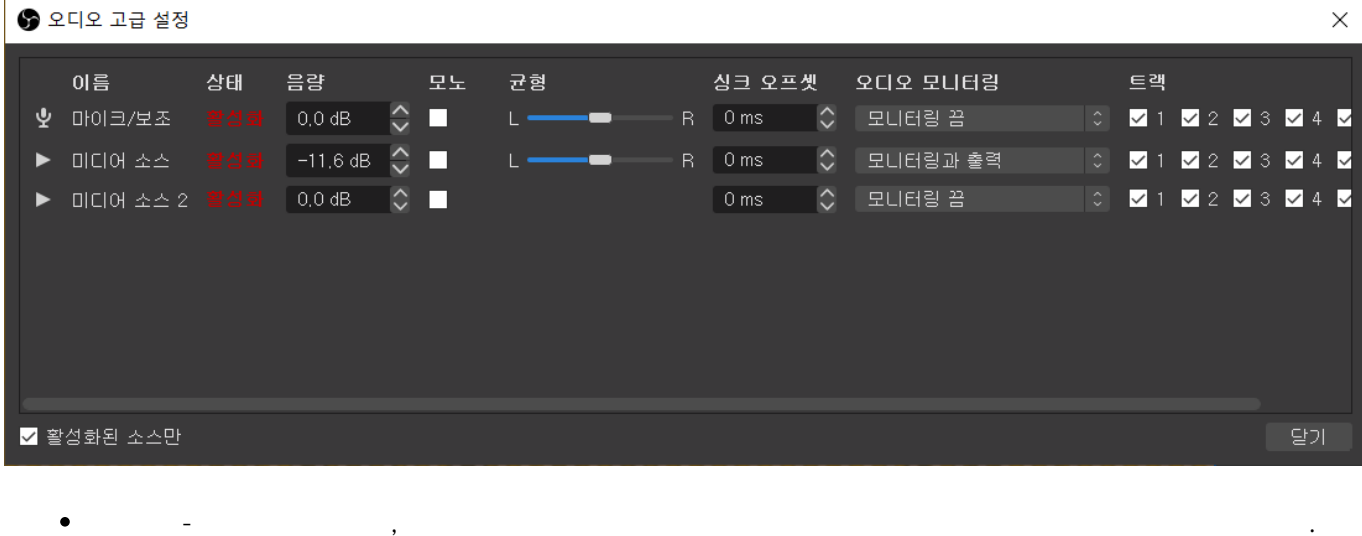

당 단축키 설정은 단축키 탭에서 할 수 있습니다.

<span id="page-13-0"></span>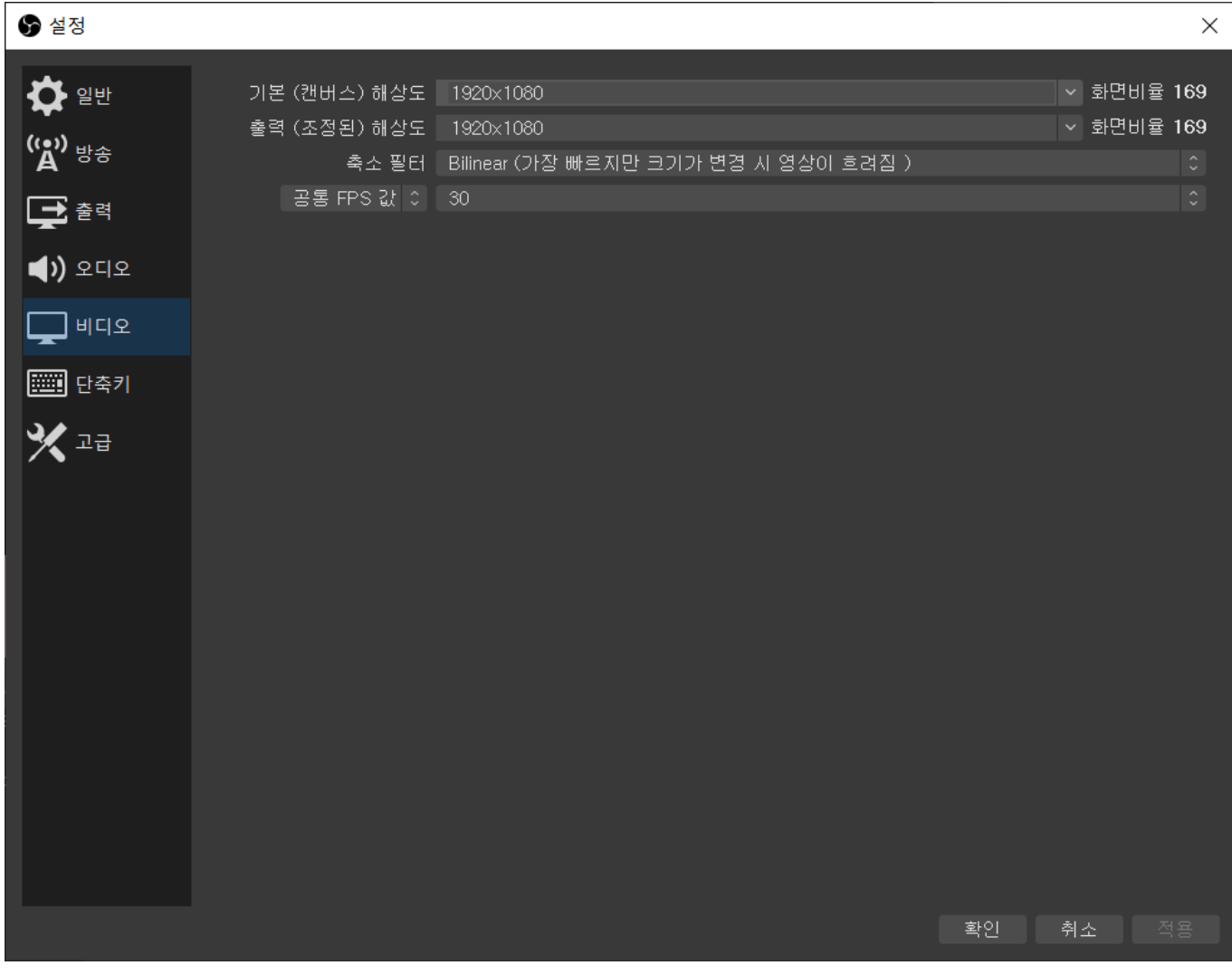

비디오탭의 내용은 OBS에서 방송나가는 화면을 볼 수 있는 "미리 보기" 에 대한 설정입니다.

#### https://wiki.homerecz.com/ 15/18 **And 15/18** Alternative Material Alternative Material Alternative Material Alternative Material Alternative Material Alternative Material Alternative Material Alternative Material Alternati

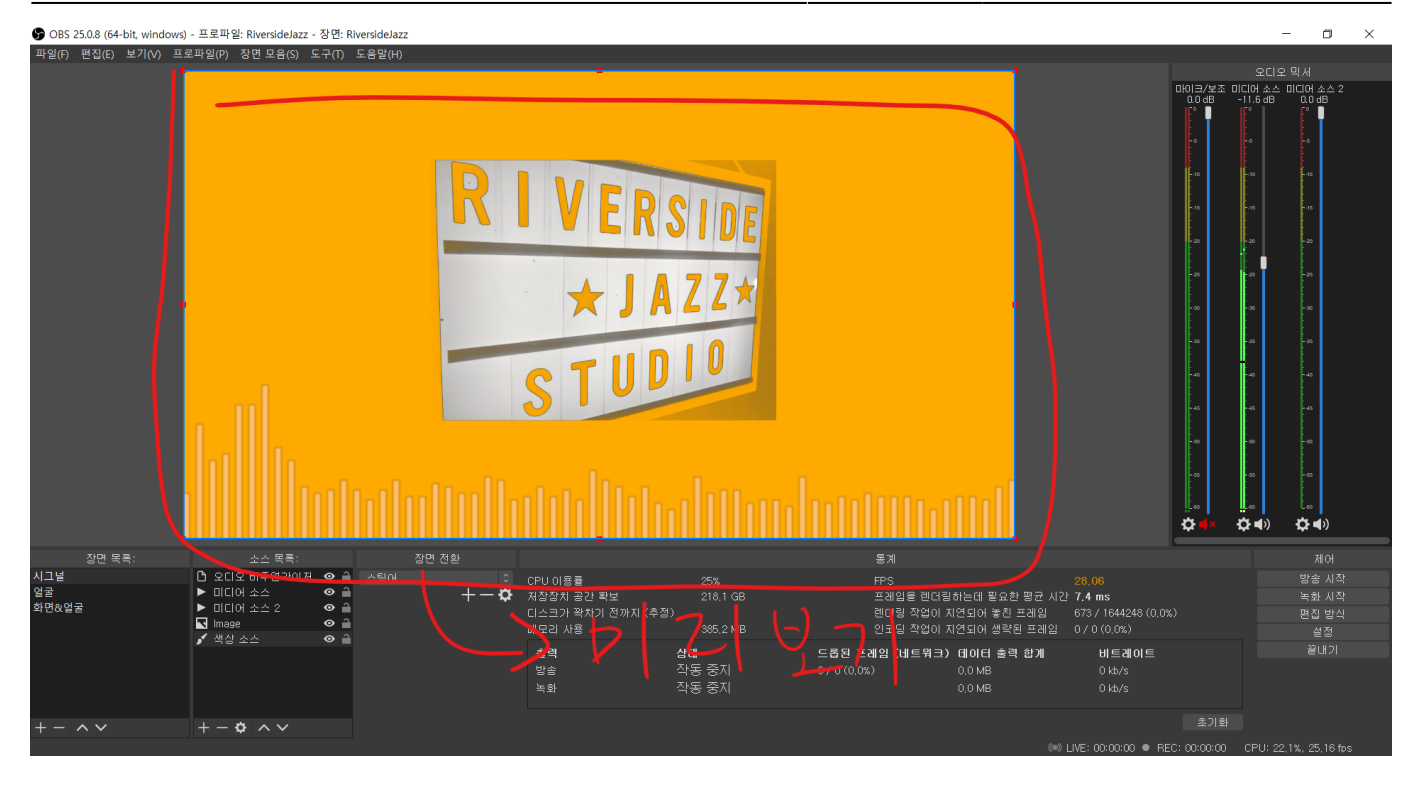

- 기본 해상도 기본 해상도
- [출력](https://wiki.homerecz.com/doku.php/%EC%9D%8C%ED%96%A5/electric_circuit/formula_wheel) 해상도 미리 보기에 나오는 해상도
- 축소 [필터](https://wiki.homerecz.com/doku.php/%EC%9D%8C%ED%96%A5/signal_processor/filter) 미리 보기의 기본 해상도가 1080p 등 방송 해상도 정도 되지만 실제 OBS 미리 보기는 화면 크기가 작습니다. 그러한 미리 보기 표현에 사용하는 알고리즘을 고를 수 있습니다. 각 [필터](https://wiki.homerecz.com/doku.php/%EC%9D%8C%ED%96%A5/signal_processor/filter)

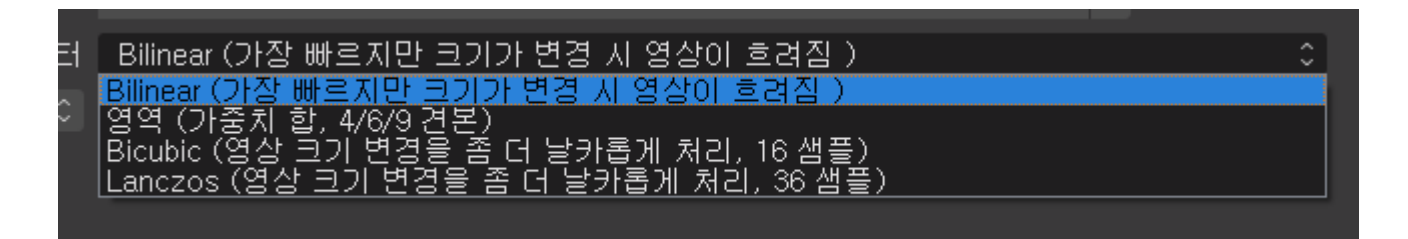

<span id="page-14-0"></span>" "미리 OPU GPU <del>The Secondary Secondary Secondary Secondary Secondary Secondary Secondary Secondary Secondary Secondary Secondary Secondary Secondary Secondary Secondary Secondary Secondary Secondary Secondary Secondary Sec</del>

큰 설명이 필요 없을 것 같습니다.

에 대한 설명은 아래와 같습니다.

<span id="page-15-0"></span>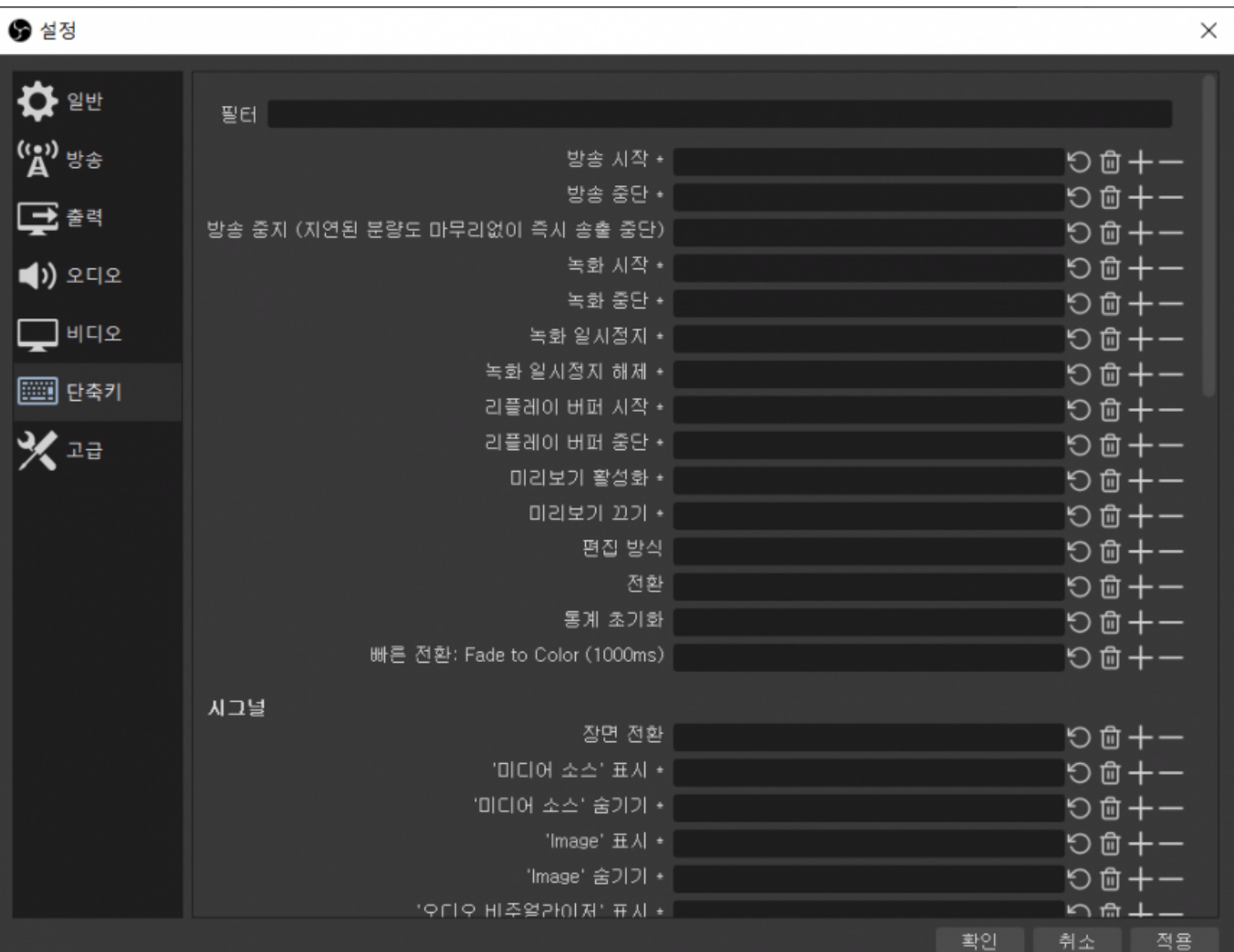

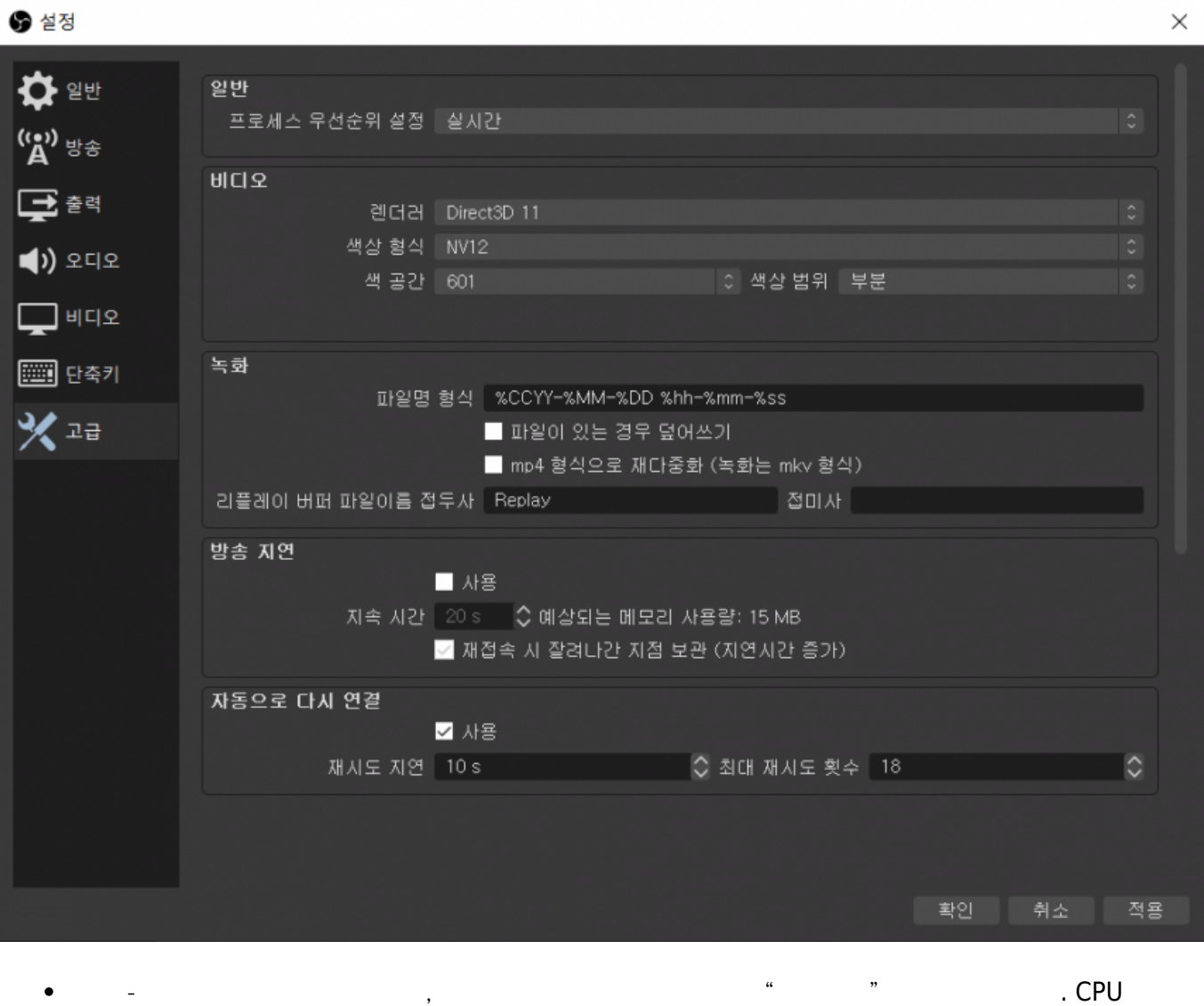

 $\blacksquare$  OBS  $\bullet$ 

율은 가장 높습니다.

기도 고정하는 것을 추천드립니다. 고정하는 것은 있는 것은 있으면 다른 일로 추천드립니다. 고정하지 않으면 다른 일로 추천드립니다. 고정하지 않은 내 송출 될 수도 있습니다. **도움되시길 바랍니다.**

- [Facebook](http://www.facebook.com/sharer.php?u=https%3A%2F%2Fwiki.homerecz.com%2Fdoku.php%2F%25EB%25B0%25A9%25EC%2586%25A1%25EC%2598%2581%25EC%2583%2581%2Fobs%2Fsetup)
	- [Twitter](https://twitter.com/intent/tweet?url=https%3A%2F%2Fwiki.homerecz.com%2Fdoku.php%2F%25EB%25B0%25A9%25EC%2586%25A1%25EC%2598%2581%25EC%2583%2581%2Fobs%2Fsetup&text=OBS%20%EC%84%A4%EC%A0%95%EC%9D%98%20%EC%A4%91%EC%9A%94%ED%95%9C%20%EB%B6%80%EB%B6%84%EB%93%A4%20%EC%84%A4%EB%AA%85)
		- [Email](mailto:?subject=OBS%20%EC%84%A4%EC%A0%95%EC%9D%98%20%EC%A4%91%EC%9A%94%ED%95%9C%20%EB%B6%80%EB%B6%84%EB%93%A4%20%EC%84%A4%EB%AA%85&body=https%3A%2F%2Fwiki.homerecz.com%2Fdoku.php%2F%25EB%25B0%25A9%25EC%2586%25A1%25EC%2598%2581%25EC%2583%2581%2Fobs%2Fsetup: OBS%20%EC%84%A4%EC%A0%95%EC%9D%98%20%EC%A4%91%EC%9A%94%ED%95%9C%20%EB%B6%80%EB%B6%84%EB%93%A4%20%EC%84%A4%EB%AA%85%0A%0A%EB%B0%A9%EC%86%A1%0A%0A%EC%9D%B8%ED%84%B0%EB%84%B7%20%EB%B0%A9%EC%86%A1%EC%9D%80%20RTMP%EB%9D%BC%EB%8A%94%20%ED%94%84%EB%A1%9C%ED%86%A0%EC%BD%9C%EC%9D%84%20%EC%82%AC%EC%9A%A9%ED%95%A9%EB%8B%88%EB%8B%A4.%0A%0ARTMP%EB%8A%94%20%EC%97%85%EB%A1%9C%EB%93%9C%20%EC%A3%BC%EC%86%8C%EC%97%90%20%ED%95%B4%EB%8B%B9%ED%95%98%EB%8A%94%20RTMP%20URL%20%EA%B3%BC%20%EC%95%94%ED%98%B8%EC%97%90%20%ED%95%B4%EB%8B%B9%ED%95%98%EB%8A%94%20%E2%80%9C%EC%8A%A4%ED%8A%B8%EB%A6%BC%20%ED%82%A4%E2%80%9D%20%EB%A1%9C%20%EC%9D%B4%EB%A3%A8%EC%96%B4%EC%A0%B8%EC%9E%88%EC%9C%BC%EB%A9%B0%20RTMP%20%EC%99%80%20%EC%8A%A4%ED%8A%B8%EB%A6%BC%20%ED%82%A4%EB%8A%94%20%EB%B0%A9%EC%86%A1%EC%9D%84%20%ED%95%98%EA%B3%A0%EC%9E%90%20%ED%95%98%EB%8A%94)

<span id="page-17-3"></span><span id="page-17-2"></span><span id="page-17-1"></span><span id="page-17-0"></span>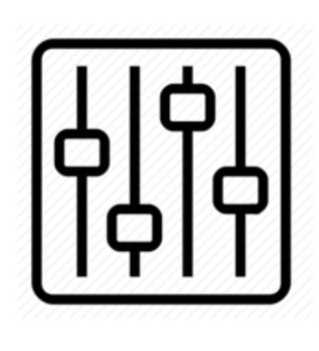

http://wiki.homerecz.com

From: <https://wiki.homerecz.com/>-

Last update: **2024/03/20**

: (admin@homerecz.com)